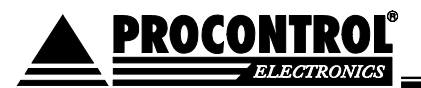

## **Ethernet - soros vonali eszköz illesztő felhasználói leírás, és használati útmutató**

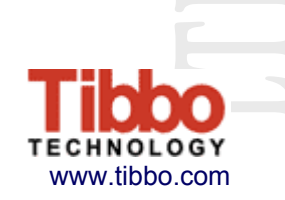

#### **Az eszköz üzembehelyezése**

A Tibbo külső Ethernet - Soros Vonali Eszköz Illesztője (Serial Device Server), ill. a beépíthető Ethernet Modul egy eszköz soros portját csatlakoztatja az Ethernet (TCP/IP) hálózatra.

#### **Bekötés:**

Az Ethernet oldali csatlakozás kipróbálása, és helyes működésének ellenőrzése:

A kiépített Ethernet hálózat egy szabad végpontjára, és egy MS Windows 2000 vagy XP Operációs rendszerű számítógépre csatlakoztatjuk az eszközt

**FONTOS**: A készülék kizárólag olyan HUB, vagy SWITCH eszközökkel működik együtt, amelyek a 10 MBit Ethernet hálózatot támogatják. A konverter az Ethernet feliratú RJ45 tip. csatlakozón keresztül köthető a számítógép hálózathoz.

A számítógépes Ethernet számítóhép hálózat nem mindenütt könnyen elérhető, ezért az Ethernetes készülék próbájára két megoldást is javaslunk. Ha lehetőség van rá, akkor egy, már a hálózaton lévő számítógép Ethernet csatlakozásán próbáljuk a berendezést. Ilyenkor u.n. egyenes kábel szükséges a bekötéshez:

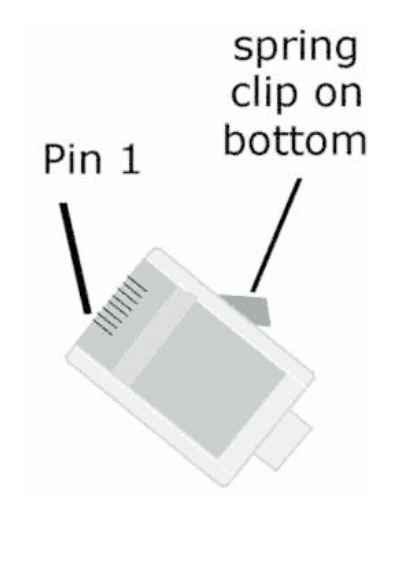

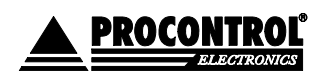

PROCONTROL ELECTRONICS LTD www.procontrol.hu

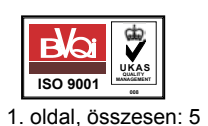

Létrehozás dátuma: 2005.11.15 15:21 1. oldal, összesen: 5 Elérés: F:\Dokumentumok2003\Termékdokumentáció\Tibbo\Tibbo\_DSfamily\_felhaszn.doc

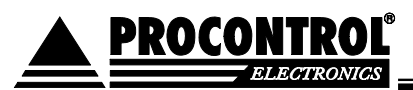

A számítógép hálózat egyik szabad végpontját egy egyenes (Straight-Trough) patch kábellel kössük a készülékbe:

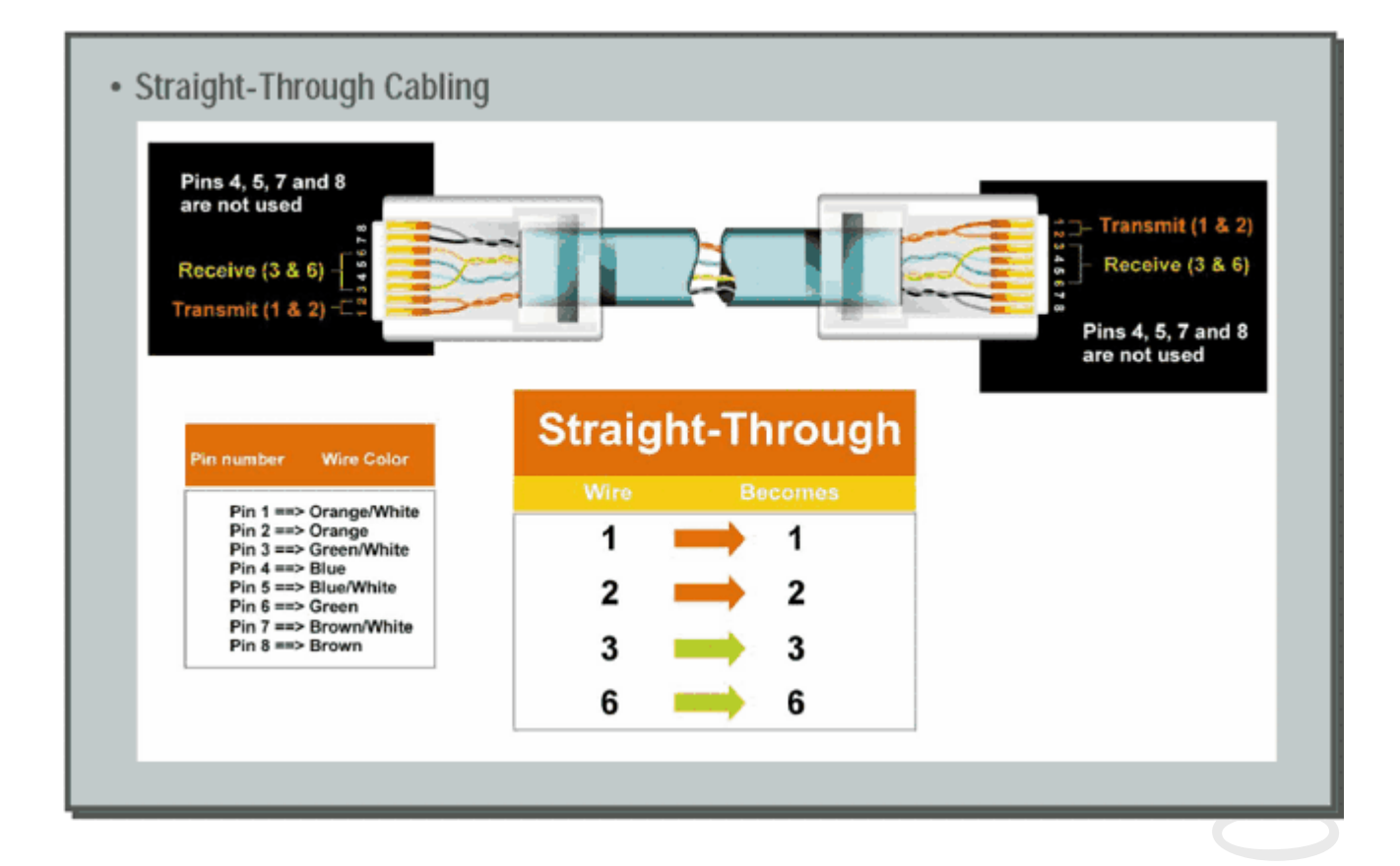

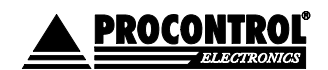

PROCONTROL ELECTRONICS LTD www.procontrol.hu

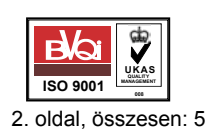

Létrehozás dátuma: 2005.11.15 15:21 2. oldal, összesen: 5 Elérés: F:\Dokumentumok2003\Termékdokumentáció\Tibbo\Tibbo\_DSfamily\_felhaszn.doc

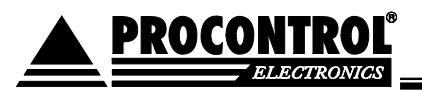

Vagy ha közvetlenül a hálózati kártyához csatlakoztatjuk: A saját gép beépített hálózati csatolójára keresztezett, fordító (Cross-Over) patch kábellel kössük a készülékbe (link kábel néven is fut):

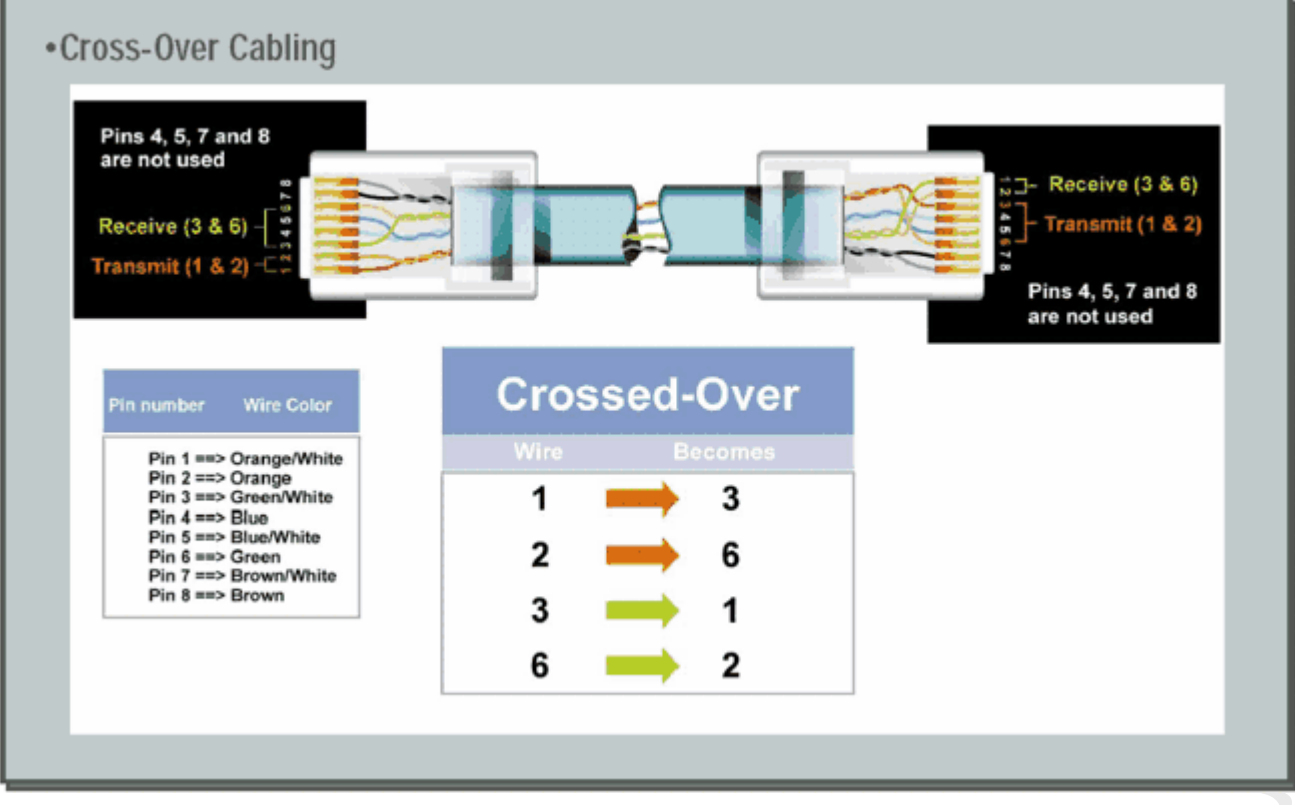

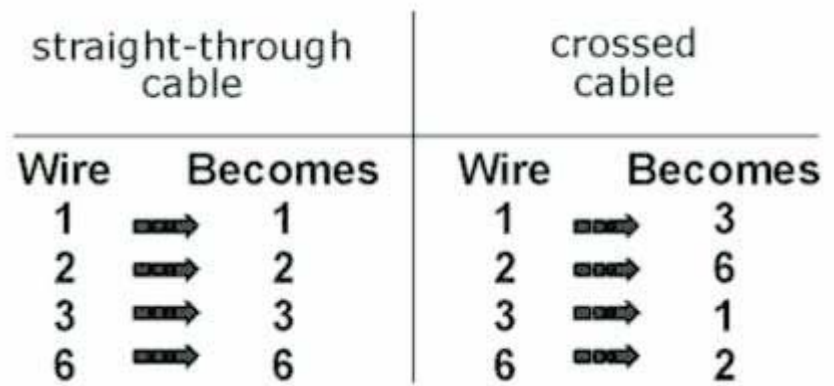

 A készülékhez tartozó 220V -os hálózati adaptert csatlakoztassuk a konnektorba A készülékhez mellékelt CD-ROM -ról telepítsük fel a DS Manager programot Indítsuk el a DS Manager programot

o **TŰZFAL problémák**: A jól működő tűzfal megbénítja a DS Manager program működését,

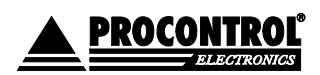

PROCONTROL ELECTRONICS LTD www.procontrol.hu

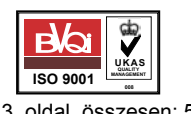

Létrehozás dátuma: 2005.11.15 15:21 3. oldal, összesen: 5 Elérés: F:\Dokumentumok2003\Termékdokumentáció\Tibbo\Tibbo\_DSfamily\_felhaszn.doc

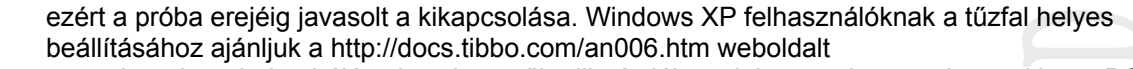

 Abban az esetben, ha minden hálózati eszköz működik, és jól csatlakoztattuk az eszközt, akkor a DS Manager program a hálózaton felkutatja az Ethernetes eszközünket, és felveszi a listára.

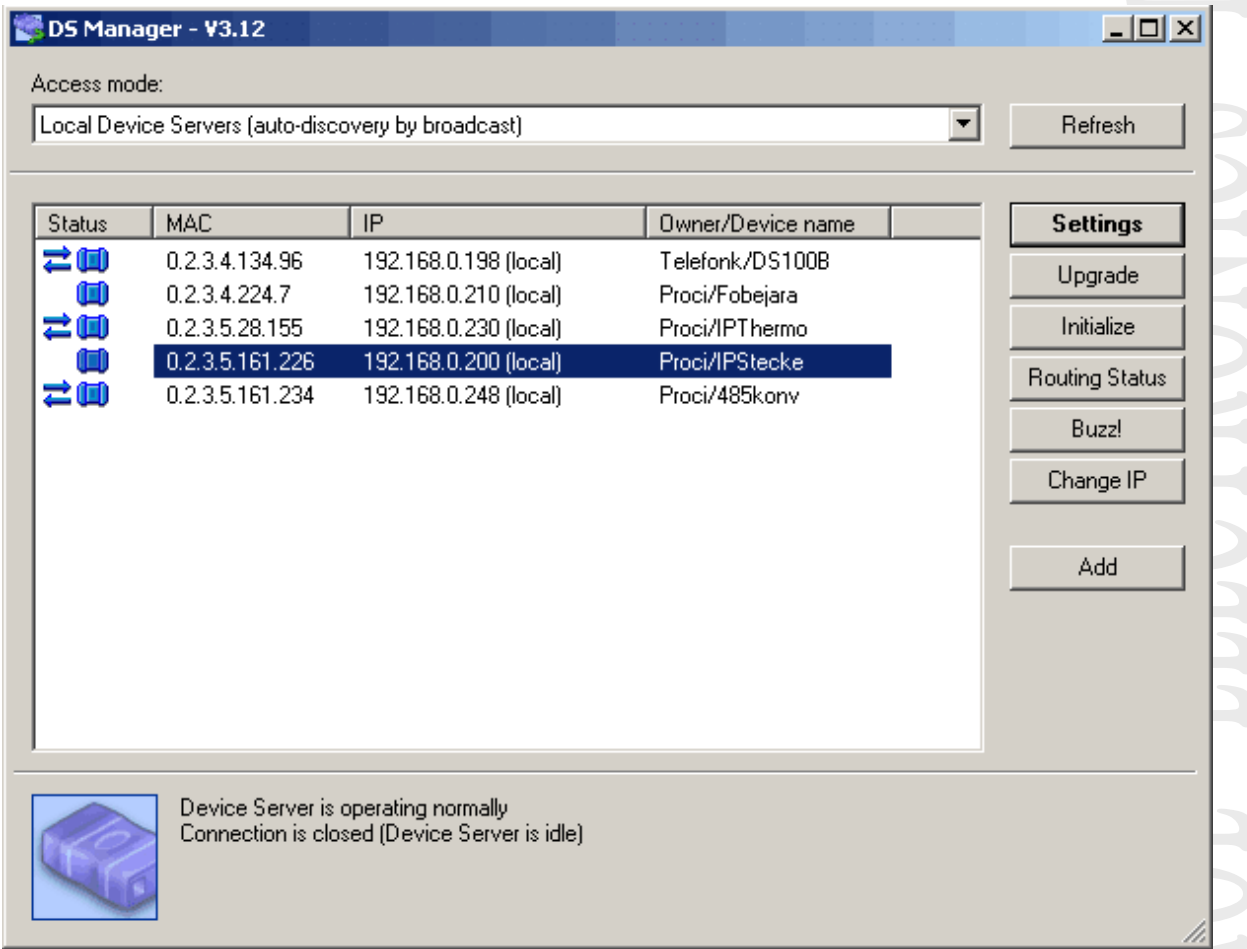

 Állítsunk be a készüléken egy a vezérlő számítógépéhez közeli (egy alhálózatban lévő) IP címet. (Change IP nyomógombal lehet) Pl.: 192.168.0.54 a számítógép akkor az IPThermo legyen pl.: 192.168.0.210

Állítsuk be a szükséges soros paramétereket a program segítségével (Settings nyomógomb)

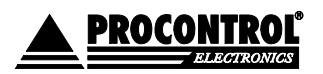

ROCOL

PROCONTROL ELECTRONICS LTD www.procontrol.hu

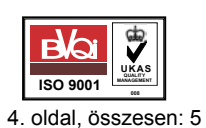

Létrehozás dátuma: 2005.11.15 15:21 4. oldal, összesen: 5 Elérés: F:\Dokumentumok2003\Termékdokumentáció\Tibbo\Tibbo\_DSfamily\_felhaszn.doc

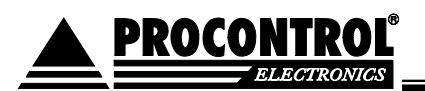

# **Szoftverek Device Server Toolkit for Windows**

A Tibbo Device Server Toolkit for Windows **INGYENES** szoftvercsomagja a következőket tartalmazza:

> A Connection Wizard segítségével adat kapcsolatokat tud kiépíteni a Tibbo Device Serverekkel és Virtual Serial Portokkal.

 A DS Manager a Tibbo Device Serverek kezelésére, beállítására, figyelésére alkalmas A Virtual Serial Port Driver (VSPD) a Tibbo Ethernet - Soros Vonali Eszköz Illesztők soros portját távirányítható COM porttá alakítja , és emulál egy COM portot a Windowson A VSP Manager segítségével a Virtual Serial Portokat (VSP) kezelheti, beállíthatja A Port Monitor naplózza a Virtual Serial Portok tevékenységét Letölthető: www.tibbo.com

### **Virtual Serial Port Driver for Linux**

A Virtual Serial Port Driver for Linux a Tibbo Virtual Serial Portokat (VSP) Linux környezetbe viszi. A VSPDL a Windowsos változat (lásd a Device Server Toolkit for Windows tartalmát) Linuxos párja.

Letölthető: www.tibbo.com

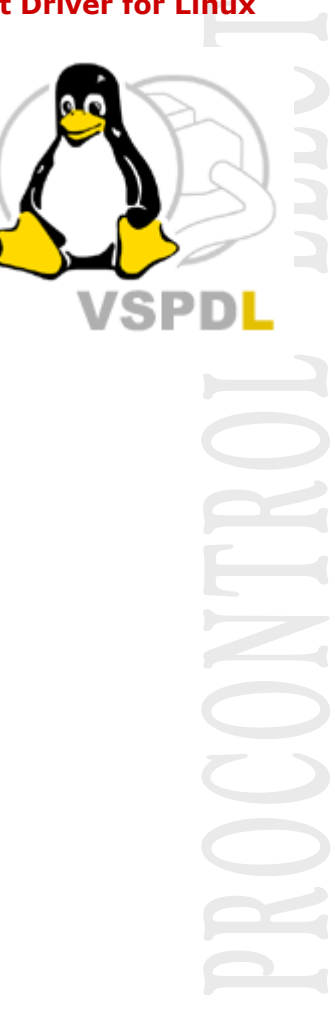

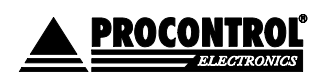

PROCONTROL ELECTRONICS LTD www.procontrol.hu

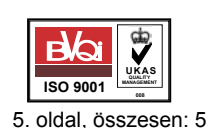

Létrehozás dátuma: 2005.11.15 15:21 5. oldal, összesen: 5 Elérés: F:\Dokumentumok2003\Termékdokumentáció\Tibbo\Tibbo\_DSfamily\_felhaszn.doc